$1/4$ 

### **Table of Contents**

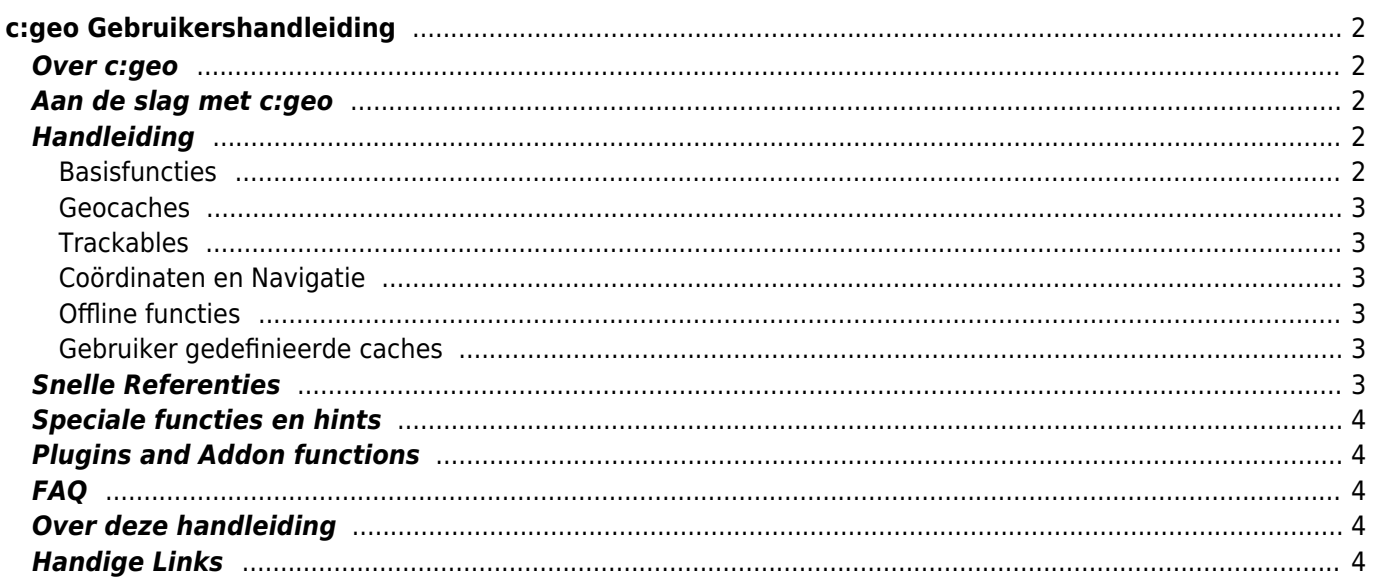

# <span id="page-1-0"></span>**c:geo Gebruikershandleiding**

#### **Welkom bij de c:geo online gebruikershandleiding!**

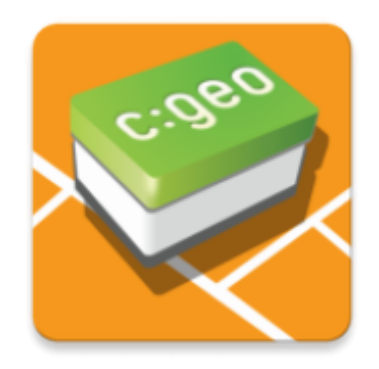

### <span id="page-1-1"></span>**Over c:geo**

c:geo is een open source, volledig functionele, altijd kant-en-klare niet-officiële client voor geocaching.com en biedt basisondersteuning voor andere geocaching-platforms (zoals OpenCaching). Het vereist geen webbrowser of andere vormen van export - installeer het gewoon en begin meteen.

c:geo is alleen een clienttoepassing voor geocaching en is niet gekoppeld aan een specifieke geocachingserviceprovider.

### <span id="page-1-2"></span>**Aan de slag met c:geo**

- [Installatie en updaten van c:geo](https://cgeo.droescher.eu/nl/installation) Hoe en waar kan c:geo worden geïnstalleerd en worden geüpdatet?
- [c:geo toestemming machtigingen op apparaten](https://cgeo.droescher.eu/nl/installation#permissions)  Waarom heeft c:geo de gevraagde machtigingen nodig op je apparaat?
- [Eerste stappen met c:geo](https://cgeo.droescher.eu/nl/firststeps)  Starten van de app en het authentiseren van de geocaching services.
- [Basisgebruik van c:geo](https://cgeo.droescher.eu/nl/basicuse) Wat is Geocaching en hoe vind je jouw eerste geocache met c:geo?
- [Inlogproblemen](https://cgeo.droescher.eu/nl/loginproblems) Wat te doen bij inlogproblemen?

### <span id="page-1-3"></span>**Handleiding**

#### <span id="page-1-4"></span>**Basisfuncties**

- [Hoofdscherm](https://cgeo.droescher.eu/nl/mainmenu/start) Een centraal dashboard met gebruikersinformatie.
- [Live kaart](https://cgeo.droescher.eu/nl/mainmenu/livemap) De live kaart van geocaches
- [Dichtbij Zoeken](https://cgeo.droescher.eu/nl/mainmenu/lists#cache_list) Zoek naar caches in de buurt
- [Opgeslagen caches](https://cgeo.droescher.eu/nl/mainmenu/lists) Lokaal opgeslagen geocaches
- [Zoeken](https://cgeo.droescher.eu/nl/mainmenu/search) Zoek naar Geocaches en Trackables\*

#### <span id="page-2-0"></span>**Geocaches**

- [Geocache details](https://cgeo.droescher.eu/nl/cachedetails) Uitleg over de geocaching details pagina
- [Het loggen van Geocaches](https://cgeo.droescher.eu/nl/logging) Het loggen van je Geocaching vondsten
- [Cache Variables](https://cgeo.droescher.eu/nl/cachevariables) Variabelen gebruiken om cache gerelateerde berekeningen te maken\*

#### <span id="page-2-1"></span>**Trackables**

- [Trackable details](https://cgeo.droescher.eu/nl/trackabledetails) Uitleg over de trackable pagina's
- [Trackable loggen](https://cgeo.droescher.eu/nl/loggingtb) Verwerken en loggen van Trackables

#### <span id="page-2-2"></span>**Coördinaten en Navigatie**

- [Coördinaten invoer scherm](https://cgeo.droescher.eu/nl/coordinatedialog) Uitleg over het invoeren van coördinaten
- [Waypoint Calculator](https://cgeo.droescher.eu/nl/coordinatedialog#waypoint_calculator)  Gebruik van de waypoint calculator
- [Navigatie](https://cgeo.droescher.eu/nl/navigation)  Uitleg van de ondersteunde navigatiemethoden en hulpmiddelen\*
- [Kompas](https://cgeo.droescher.eu/nl/compass)  Gebruiken van het kompas

#### <span id="page-2-3"></span>**Offline functies**

- [Offline caching](https://cgeo.droescher.eu/nl/offline)  C:geo offline gebruiken
	- [GPX import](https://cgeo.droescher.eu/nl/offline#gpx_import)  Importeren van caches uit GPX bestanden
	- [Pocket queries](https://cgeo.droescher.eu/nl/mainmenu/pocketquery)  Bekijken en importeren van Pocket Queries\*
	- [Offline loggen](https://cgeo.droescher.eu/nl/offline#offline_logging)  Offline loggen van caches
	- [Veldnotities](https://cgeo.droescher.eu/nl/offline#field_note_export)  Exporteren van veldnotities
	- [Offline kaarten](https://cgeo.droescher.eu/nl/offline#offline_maps)  Gebruik van offline kaarten

#### <span id="page-2-4"></span>**Gebruiker gedefinieerde caches**

[Gebruiker gedefinieerde caches](https://cgeo.droescher.eu/nl/udc) - Gebruik van door gebruiker gedefineerde caches in c:geo\*

### <span id="page-2-5"></span>**Snelle Referenties**

- [Geocache typen\\*](https://cgeo.droescher.eu/nl/cacheicons)
- [Geocache markering pictogrammen\\*](https://cgeo.droescher.eu/nl/cachemarkers)
- [Waypoint typen\\*](https://cgeo.droescher.eu/nl/cachedetails#waypoint_types)
- [Kaartbronnen](https://cgeo.droescher.eu/nl/mapsources)
- [Cachefilter](https://cgeo.droescher.eu/nl/cachefilter)
- **[Beperkingen voor basisleden](https://cgeo.droescher.eu/nl/basicmembers)**
- [Cooördinaat formaten\\*](https://cgeo.droescher.eu/nl/coordformat)
- [Attributen\\*](https://cgeo.droescher.eu/nl/attributes)
- [Andere nuttige apps\\*](https://cgeo.droescher.eu/nl/mainmenu/utilityprograms)
- <span id="page-3-0"></span>[Offline kaart tutorial](https://cgeo.droescher.eu/nl/offlinemaps)
- [Open geocaching gerelateerde links\\*](https://cgeo.droescher.eu/nl/intents)
- [Verborgen functies in c:geo\\*](https://cgeo.droescher.eu/nl/hiddenfunctions)
- [Caches delen met NFC\\*](https://cgeo.droescher.eu/nl/nfc)
- [Gebruik van send2cgeo](https://send2.cgeo.org)
- [Spoiler afbeeldingen naar c:geo synchroniseren](https://cgeo.droescher.eu/nl/spoilersync)
- [Waypoints gemaakt uit coördinaten in persoonlijke notities](https://cgeo.droescher.eu/nl/notecoords)
- [Snelle toegang en widgets gebruiken als snelkoppelingen voor sommige c: geo-functies](https://cgeo.droescher.eu/nl/quick_widgets)
- [C:geo migreren naar een ander apparaat](https://cgeo.droescher.eu/nl/replacedevice)
- [Gerouteerde navigatie gebruiken in c:geo\\*](https://cgeo.droescher.eu/nl/brouter)

### <span id="page-3-1"></span>**Plugins and Addon functions**

[Contacten plugin](https://cgeo.droescher.eu/nl/contacts) - c:geo contacten plugin

### <span id="page-3-2"></span>**FAQ**

Als je een speciaal probleem of fout hebt, kijk dan ook eens naar onze [FAQ](http://faq.cgeo.org) om een oplossing te vinden.

### <span id="page-3-3"></span>**Over deze handleiding**

- [Help deze handleiding vertalen!](https://cgeo.droescher.eu/nl/translation)
- [Download een PDF versie van deze handleiding\\*](https://cgeo.droescher.eu/nl/ebook_help)

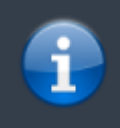

Aangezien c:geo voortdurend geavanceerd en bijgewerkt word, is het mogelijk dat deze gebruikershandleiding niet de meest recente wijzigingen toont of vooruitloopt op de actuele c:geo versie.

## <span id="page-3-4"></span>**Handige Links**

- [c:geo Startpagina](http://www.cgeo.org)
- [c:geo op Facebook](https://www.facebook.com/android.geocaching)
- [c:geo on Twitter](https://twitter.com/android_gc)
- [c:geo Ontwikkeling op GitHub](https://github.com/cgeo/)
- [Doe mee en draag bij aan de c:geo-ontwikkeling!](http://www.cgeo.org/development)
- [Doneren via PayPal](https://www.paypal.com/cgi-bin/webscr?cmd=_s-xclick&hosted_button_id=AQBS7UP76CXW2)